## **Adding and Removing Linux Permissions**

Grant the execute permission to the group.

```
 ls -l example.py
-rw-r--r-- 1 pi pi 4452 Jul 25 18:01 example.py
chmod g+x example.py --- g is for group, x is for execute
ls -l example.py
-rw-r-xr-- 1 pi pi 4452 Jul 25 18:01 example.py
The group rights have changed from ----r------ to ----r-x---
```
If required, more than one permission can be changed at once, for example I want to give write and execute to 'Other'

```
 ls -l example.py
-rw-r--r-- 1 pi pi 4452 Jul 25 18:01 example.py
chmod g+wx example.py --- g is for group, x is for execute
ls -l example.py
-rw-rwxr-- 1 pi pi 4452 Jul 25 18:01 example.py
```
The Other rights have changed from ----r----- to ----r-x--- (only looking at group, not listed Owner or Other)

From: <http://cameraangle.co.uk/> - **WalkerWiki - wiki.alanwalker.uk**

Permanent link: **[http://cameraangle.co.uk/doku.php?id=adding\\_and\\_removing\\_linux\\_permissions&rev=1469471956](http://cameraangle.co.uk/doku.php?id=adding_and_removing_linux_permissions&rev=1469471956)**

Last update: **2023/03/09 22:35**

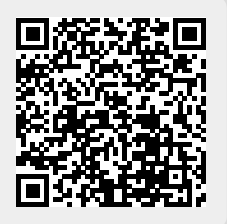